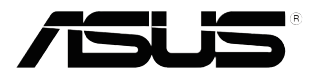

# **Серія VT168HR**

## **Монітор з РК-дисплеєм**

## **Посібник користувача**

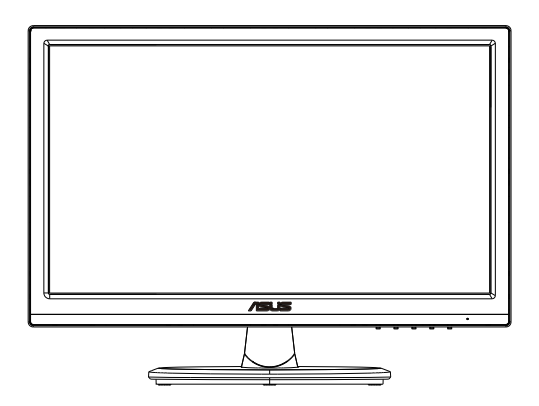

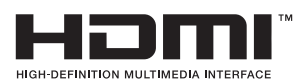

### **Зміст**

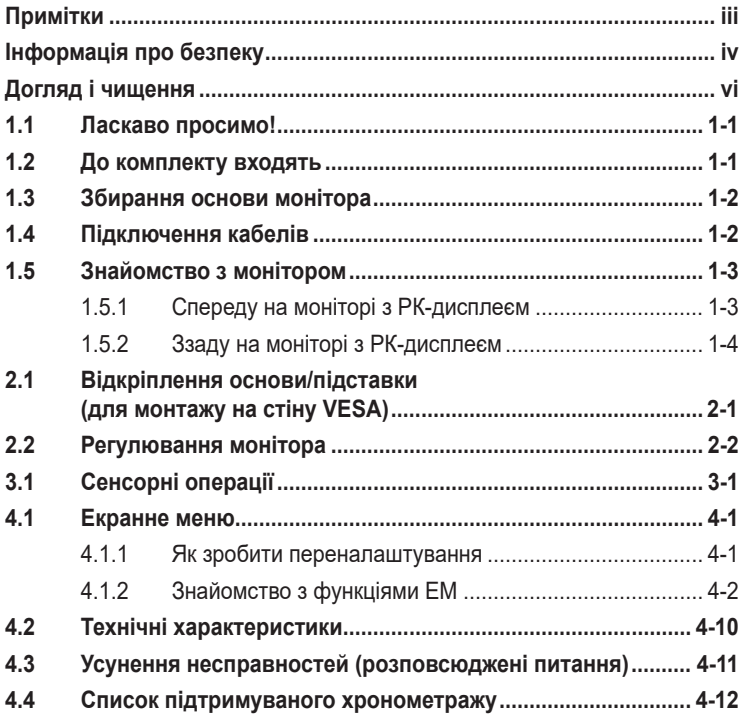

Авторські права © 2021 ASUSTeK COMPUTER INC. Всі права застережено.

Жодну частину цього посібника, включаючи описані в ньому вироби і ПЗ, не може бути відтворено, передано, переписано, збережено у файлообмінній системі або перекладено іншою мовою у будь-якій формі і будь-яким способом, окрім документації, яку покупці тримають для подальшого користування, без прямої письмової згоди ASUSTeK COMPUTER INC. («ASUS»).

Гарантію та обслуговування не буде подовжено, якщо: (1) виріб ремонтували, модифікували або змінювали, окрім ремонту, модифікації та змін, авторизованих письмовою згодою від ASUS; або (2) серійний номер виробу стерто або він відсутній.

ASUS НАДАЄ ЦЕЙ ПОСІБНИК «ЯК Є», БЕЗ БУДЬ-ЯКИХ ГАРАНТІЙ, ЯК ВИСЛОВЛЕНИХ, ТАК І ТИХ, ЩО МАЮТЬСЯ НА УВАЗІ, ВКЛЮЧАЮЧИ, ТА НЕ ОБМЕЖУЮЧИСЬ ГАРАНТІЯМИ АБО ЗОБОВ'ЯЗАННЯМИ ЩОДО ПРИДАТНОСТІ ДО ПРОДАЖУ АБО ВІДПОВІДНОСТІ ПЕВНИМ ЦІЛЯМ. ЗА ЖОДНИХ УМОВ ASUS, ЙОГО ДИРЕКТОРИ, СЛУЖБОВЦІ, НАЙМАНІ РОБІТНИКИ АБО АГЕНТИ НЕ НЕСУТЬ ВІДПОВІДАЛЬНОСТІ ЗА БУДЬ-ЯКІ НЕПРЯМІ, ОСОБЛИВІ, ВИПАДКОВІ АБО НАСЛІДКОВІ ПОШКОДЖЕННЯ (ВКЛЮЧАЮЧИ ПОШКОДЖЕННЯ ЧЕРЕЗ ВТРАТУ ДОХОДУ, БІЗНЕСУ, ПРИДАТНОСТІ ДО ВИОКРИСТАННЯ АБО ДАНИХ, ПЕРЕБОЇ В РОБОТІ БІЗНЕСУ ТОЩО), НАВІТЬ ЯКЩО ASUS ПОПЕРЕДЖАЛИ ПРО МОЖЛИВІСТЬ ПОДІБНИХ ПОШКОДЖЕНЬ, СПРИЧИНЕНИХ БУДЬ-ЯКИМ ДЕФЕКТОМ АБО ПОМИЛКОЮ В ЦЬОМУ ПОСІБНИКУ АБО ВИРОБІ.

ТЕХНІЧНІ ХАРАКТЕРИСТИКИ ТА ІНФОРМАЦІЮ В ЦЬОМУ ПОСІБНИКУ ПІДГОТОВАНО ЛИШЕ ДЛЯ ІНФОРМУВАННЯ, І ЇХ МОЖЕ БУТИ ЗМІНЕНО БУДЬ-КОЛИ БЕЗ ПОПЕРЕДЖЕННЯ, І ЇХ НЕ СЛІД ВВАЖАТИ ЗОБОВ'ЯЗАННЯМИ З БОКУ ASUS. ASUS НЕ НЕСЕ ЖОДНОЇ ВІДПОВІДАЛЬНОСТІ ТА НЕ ДАЄ ЗОБОВ'ЯЗАНЬ ЩОДО БУДЬ-ЯКИХ ПОМИЛОК АБО НЕТОЧНОСТЕЙ, ЩО МОЖУТЬ ЗУСТРІТИСЯ В ЦЬОМУ ПОСІБНИКУ, ВКЛЮЧАЮЧИ ОПИС ВИРОБІВ І ПЗ В НЬОМУ.

Вироби та назви компаній, згадані в цьому посібнику, можуть бути або можуть не бути зареєстрованими торговими марками або захищеними авторськими правами відповідних компаній, і використовуються лише для визначення і пояснення та на користь власників, без жодної спроби порушити їхні права.

### <span id="page-2-0"></span>**Примітки**

### **Заява Федеральної Комісії Зв'язку США (FCC)**

Цей пристрій відповідає Частині 15 Правил FCC. Робота можлива за виконання наступних двох умов:

- Цей пристрій не може створювати шкідливої інтерференції
- Цей пристрій мусить приймати будь-яку отримувану інтерференцію, включаючи таку, що може спричинити небажану роботу пристрою.

Це обладнання було тестовано і визнано таким, що відповідає обмеженням для цифрових пристроїв Класу В згідно Частини 15 Правил FCC. Ці обмеження створено, щоб надати достатній захист проти шкідливої інтерференції в житловому секторі. Це обладнання створює, використовує і може випромінювати енергію радіочастот. Якщо його встановлено і експлуатовано без дотримання інструкцій виробника, це може спричинити шкідливу інтерференцію з радіозв'язком. Проте нема гарантії, що інтерференція не виникне в певній інсталяції. Якщо це обладнання спричинило шкідливу інтерференцію з прийомом радіо- або телесигналу, що можна визначити, вимкнувши і знову увімкнувши обладнання, користувачам рекомендовано виправити інтерференцію одним із наступних способів:

- Переорієнтувати або перемістити антену прийому.
- Збільшити відстань між обладнанням і приймачем.
- Підключіть обладнання до розетки іншої електромережі, ніж та, до якої підключено приймач.
- Зверніться по допомогу до розповсюджувача або досвідченого техніка із радіо/телекомунікацій.

### **Заява Канадського Департаменту Зв'язку**

Цей цифровий апарат не перевищує обмежень для Класу В щодо випромінювання радіошумів з цифрового пристрою, встановлених у Правилах Регулювання Радіоінтерференції Канадського Департаменту Зв'язку.

Цей цифровий пристрій Класу В відповідає Канадським ICES-003.

### <span id="page-3-0"></span>**Інформація про безпеку**

- Перш ніж встановити монітор, уважно прочитайте всі документи з комплекту.
- Щоб запобігти пожежі або удару електрострумом, ніколи не піддавайте монітор дії дощу або вологи.
- Ніколи не намагайтеся відкрити корпус монітора. Небезпечно висока напруга всередині монітору може спричинити серйозні травми.
- Якщо джерело живлення пошкоджено, не намагайтеся полагодити його самостійно. Зверніться до кваліфікованого техніка або до розповсюджувача.
- Перш ніж користуватися виробом, переконайтеся, що всі кабелі правильно підключено, і шнур живлення не пошкоджено. Якщо ви помітили будь-яке пошкодження, негайно зверніться до розповсюджувача.
- Отвори і щілини ззаду і вгорі на корпусі надано для вентиляції. Не блокуйте ці отвори. Ніколи не розташовуйте виріб поруч із/над батареєю або іншим джерелом тепла, якщо там не забезпечується достатньої вентиляції.
- Монітор мусить працювати лише від того типу джерела живлення, яке вказано на ярлику. Якщо ви не впевнені щодо типу живлення у вашій оселі, зверніться до розповсюджувача або місцевої енергетичної компанії.
- Користуйтеся правильною штепсельною виделкою, що відповідає місцевому стандарту живлення.
- Не перевантажуйте подовжувачі та трійники. Перевантаження може спричинити пожежу або удар електрострумом.
- Уникайте пилу, вогкості та надмірних температур. Не розташовуйте монітор у будь-яких місцях, де він може намокнути. Розташуйте монітор на стійкій поверхні.
- Вимикайте пристрій з розетки під час грози або коли ним не користуються протягом тривалого часу. Це захистить монітор від пошкоджень через викиди напруги.
- Ніколи не просовуйте жодних предметів і не проливайте рідини в отвори на корпусі монітора.
- Щоб забезпечити задовільну роботу, користуйтеся монітором лише із комп'ютерами зі списку UL, що мають правильно сконфігуровані з'єднувачі, позначені 100 - 240 В змінного струму.
- Якщо з монітором виникли технічні проблеми, зверніться до кваліфікованого техніка або до розповсюджувача.
- Стінна розетка електромережі мусить розташовуватися поруч із обладнанням, і доступ до неї мусить бути вільним.

Примітка: Підходить для видовищних заходів у спеціально контрольованому освітленому середовищі в приміщенні, захищає від надокучливих відблисків екрану.

### **УВАГА**

Користування іншими, окрім вказаних, навушниками або гарнітурою може спричинити втрату слуху через надмірний тиск звуку.

Перевірте, що розподільний щит оснащений запобіжником з номінальними значеннями 120/240 В, 20 А (макс.).

Якщо шнур живлення має штепсельну виделку з 3 контактами, увімкніть шнур до заземленої розетки з 3 контактами. Не вимикайте контакт шнура для заземлення, до прикладу, не приєднуйте адаптер з 2 контактами. Заземлення - це важливий засіб безпеки.

Загроза нестабільності.

Виріб може впасти, спричинивши важкі травми або смерть. Щоб уникнути травм, виріб слід надійно прикріпити до підлоги/стіни згідно інструкцій з інсталяції.

Виріб може впасти, спричинивши важкі травми або смерть. Багатьох травм, особливо у дітей, можна уникнути, виконуючи прості правила безпеки, як-от:

ЗАВДИ користуйтеся тими стелажами, підставками або методами інсталяції, які рекомендовані виробником комплекту виробу.

ЗАВЖДИ користуйтеся меблями, які можуть безпечно витримати виріб.

ЗАВЖДИ перевіряйте, щоб виріб не звішувався за край меблів, на яких знаходиться.

ЗАВЖДИ пояснюйте дітям, наскільки небезпечно залазити на меблі, щоб дотягтися до виробу або засобів керування ним.

ЗАВЖДИ організовуйте шнури і кабелі, підключені до виробу так, щоб за них неможливо було зачепитися, вхопити і потягнути їх.

НІКОЛИ не розташовуйте виріб на нестійкому місці.

НІКОЛИ не ставте виріб на високі меблі (як-от серванти і книжкові полиці) не закріпивши і меблі, і виріб на правильних основах.

НІКОЛИ не ставте виріб на тканину чи інші матеріали, що можуть потрапити між виробом і меблями.

НІКОЛИ не кладіть на виріб або меблі, де він розташований, такі речі, які можуть викликати в дітей бажання залізти їх дістати: це можуть бути іграшки, пульт дистанційного керування.

Якщо поточний виріб слід залишити чи перемістити, слід взяти до уваги такі самі правила.

### <span id="page-5-0"></span>**Догляд і чищення**

- Перш ніж підіймати або переміщувати монітор, краще відключити кабелі та шнур живлення. Дотримуйтеся правильної техніки підіймання, коли переміщуєте монітор. Підіймаючи або переносячи монітор, беріться за краї монітора. Не піднімайте дисплей за підставку або шнур.
- Чищення. Вимкніть монітор і вийміть з розетки шнур живлення. Очистіть поверхню монітора нежорсткою ганчіркою без ворсу. Застарілі плями можна видалити ганчіркою, зволоженою м'яким очисним засобом.
- Уникайте очисних засобів, що містять алкоголь або ацетон. Користуйтеся очисним засобом для РК-дисплеїв. Ніколи не бризкайте очисним засобом прямо на екран, оскільки він може просякнути всередину монітора і спричинити удар електрострумом.

### **Наступні прояви є нормальними для монітора:**

- Екран може мерехтіти під час першого користування через властивості люмінесцентного світла. Вимкніть перемикач живлення і знову увімкніть його, щоб переконатися, що мерехтіння зникло.
- Ви можете помітити трохи нерівномірну яскравість екрану залежно від використовуваного шаблону робочого столу.
- Коли одне зображення показано протягом багатьох годин, після перемикання зображення на екрані може лишитися залишок попереднього зображення. Екран потроху відновиться, або можна вимкнути живлення на декілька годин.
- Коли екран чорніє, мерехтіть або не може більше працювати, зверніться до розповсюджувача або сервісного центру, щоб це полагодити. Не ремонтуйте екран самостійно!

#### **Умовні позначення в цьому посібнику**

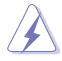

УВАГА: інформація, як запобігти травмам, виконуючи завдання.

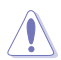

ЗАСТЕРЕЖЕННЯ: Інформація, як запобігти пошкодженню компонентів, виконуючи завдання.

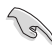

ВАЖЛИВО: Правила, яких НЕОБХІДНО дотримуватися, щоб виконати завдання.

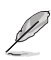

ПРИМІТКА: Підказки та додаткова інформація, що допоможуть виконати завдання.

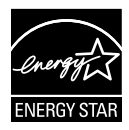

### **ПРИМІТКА: Цей монітор має сертифікат ENERGY STAR.**

Цей виріб відповідає вимогам ENERGY STAR на фабричних налаштуваннях за замовчуванням, які можна відновити функцією Factory Reset (Скидання на фабричні) в ЕМ. Змінюючи фабричні налаштування за замовчуванням або активуючи інші функції, можна збільшити енергоспоживання, і це перевищить ліміт, визначений ENERGY STAR.

### **Декларація відповідності**

Цей пристрій відповідає вимогам, викладеним у Директиві ради про наближення законодавств країн-членів щодо електромагнітної сумісності (Council Directive on the Approximation of the Laws of the Member States relating to Electromagnetic Compatibility - 2014/30/EU), Директиві про низьку напругу (Low-voltage Directive - 2014/35/EU), Директиві ErP Directive (2009/125/EC) і Директиві RoHS (про вміст шкідливих речовин) (2011/65/EU). Цей виріб пройшов тестування і був визначений як такий, що відповідає гармонізованим стандартам для обладнання інформаційних технологій. Ці гармонізовані стандарти опубліковані у Директивах офіційного журналу Європейського Союзу.

### **Символ заяви Директиви щодо відпрацьованого електричного й електронного обладнання**

Цей символ на виробі або його упаковці позначає, що виріб не можна викидати з іншим побутовим сміттям. Натомість вашим обов'язком є утилізувати спрацьоване обладнання, передавши його у призначені пункти прийому для переробки спрацьованого електронного та електричного обладнання. Роздільний збір і переробка спрацьованого обладнання від моменту утилізації допоможуть зберегти природні ресурси і забезпечити таку переробку, яка захистить здоров'я людей і довкілля. Де можна здати спрацьоване обладнання, дізнайтеся у міській раді, службі утилізації відходів або у магазині, де ви придбали виріб.

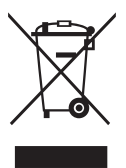

### **Де дізнатися більше**

З наступних джерел ви отримаєте додаткову інформацію, а також поновлення для виробу і ПЗ.

#### **1. Веб-сайти ASUS** Веб-сайти ASUS у всьому світі надають поновлену інформацію про апаратне і програмне забезпечення ASUS. Див. **http://www.asus.com**

#### **2. Додаткова документація**

До комплекту виробу може входити додаткова документація, надана розповсюджувачем. Ця документація не є частиною стандартного комплекту.

### **Повернення виробів**

Програми переробки та повернення ASUS виконують наше зобов'язання підтримувати найвищі стандарти охорони навколишнього середовища. Ми забезпечуємо наших клієнтів можливістю відповідально перероблювати наші вироби, батареї та інші компоненти так само, як матеріали для упаковки. Будь ласка, перейдіть до http:// csr.asus.com/english/Takeback.htm для детальної інформації про переробку в різних регіонах.

Обладнання відповідає вимогам Технічного регламенту щодо обмеження використання деяких небезпечних речовин в електричному та електр онному обладнанні, затвердженого постановою Кабінету Міністрів Украї н и від 3 грудня 2008 № 1057.

### **Інформація про виріб для ярлика енергоефективності ЄС**

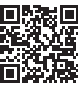

### <span id="page-8-0"></span>**1.1 Ласкаво просимо!**

Дякуємо за придбання портативного монітора з РК-екраном серії VT168HR ASUS<sup>®</sup>!

Найновіший широкоекранний монітор з РК-дисплеєм від ASUS надає чистіший, ширший і яскравіший дисплей, а також особливі характеристики, що покращують перегляд.

Ці характеристики серії VT168HR подарують вам зручність та неймовірні ефекти під час перегляду!

### **1.2 До комплекту входять**

Перевірте комплект монітора з РК-екраном серії VT168HR на наявність наступних елементів:

- $\checkmark$ Монітор з РК-дисплеєм
- $\checkmark$ Основа монітора
- $\checkmark$ Стислий посібник з експлуатації
- $\checkmark$  1 х шнур живлення
- $\checkmark$  1 x Кабель VGA (додатково)
- $\checkmark$  1 х Кабель HDMI (додатково)
- $\checkmark$  1 х Кабель USB
- $\checkmark$  1 х Гарантійний талон

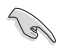

Якщо будь-який із перерахованих вище елементів пошкоджено або відсутній, негайно зверніться до розповсюджувача.

### <span id="page-9-0"></span>**1.3 Збирання основи монітора**

#### **Щоб зібрати основу монітора:**

- 1. Розташуйте дисплей на застеленому тканиною столі. Прикріпіть основу до кронштейну і надійно зафіксуйте їх гвинтом. Гвинт можна легко закрутити пальцями.
- 2. Відрегулюйте монітор під таким кутом, який для вас найзручніший.

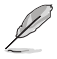

Радимо застелити стіл м'якою тканиною, щоб запобігти пошкодженню монітора.

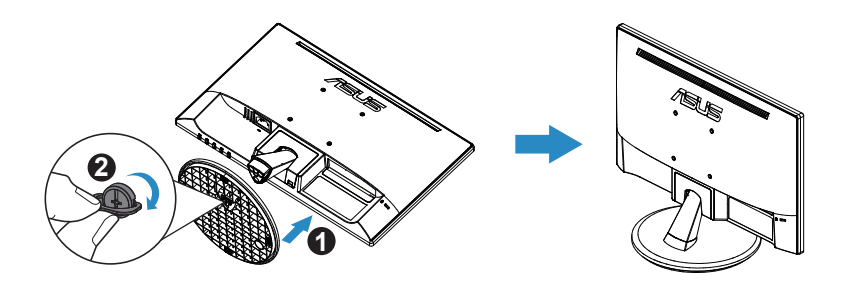

\* Розмір гвинта основи: M6 x 13 мм

### **1.4 Підключення кабелів**

#### **Для підключення кабелів:**

Підключіть потрібні кабелі згідно вказаного в главі 1.5.2, стор. 1-4.

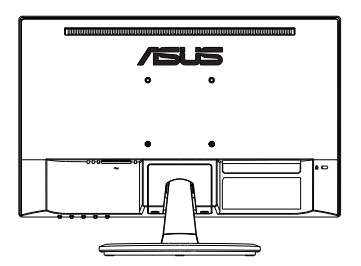

### <span id="page-10-0"></span>**1.5 Знайомство з монітором**

**1.5.1 Спереду на моніторі з РК-дисплеєм**

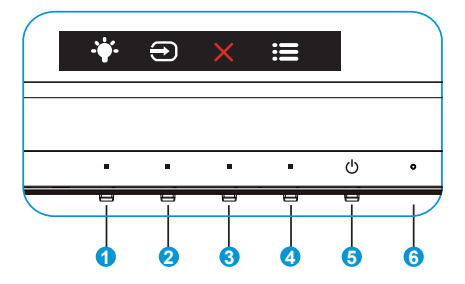

- 1. **••••••** Клавіша ярлика:
	- Це Клавіша ярлика. Налаштування за замовчуванням Фільтр син. світла.
- 2. Вибір входу:
	- Вибір входу: Цією комбінацією клавіш перемикайтеся з сигналу входу.
- 3. Х Кнопка Закрити:
	- Вийти з екранного меню (ЕМ).
- 4. Кнопка Меню:
	- Натисніть цю кнопку, щоб увійти до ЕМ.
- 5. Ф Кнопка живлення:
	- Натисніть цю кнопку, щоб увімкнути/вимкнути монітор.
- 6. Індикатор живлення:
	- Значення кольорів індикаторів подано в таблиці нижче.

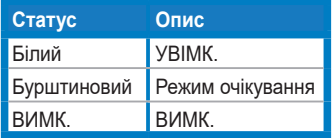

### <span id="page-11-0"></span>**1.5.2 Ззаду на моніторі з РК-дисплеєм**

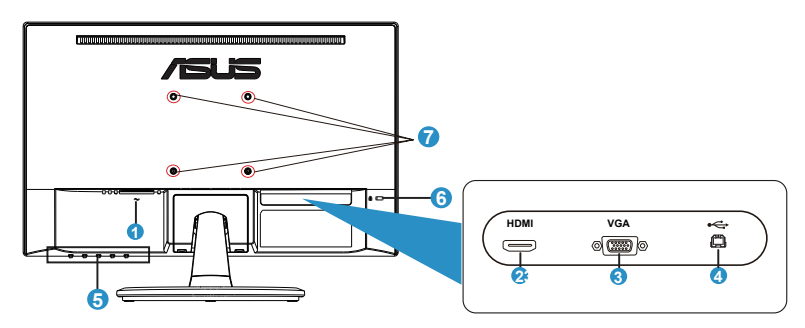

- 1. Порт входу змінного струму
- 2. Порт HDMI
- 3. Порт VGA
- 4. Порт USB 2.0
- 5. Контрольні кнопки
- 6. Замок Kensington
- 7. Отвори для гвинтів для монтажу на стіну VESA

### <span id="page-12-0"></span>**2.1 Відкріплення основи/підставки (для монтажу на стіну VESA)**

Знімну підставку цього монітора з РК-дисплеєм спеціально створено для монтажу на стіну VESA.

### **Щоб відкріпити кронштейн/підставку:**

- 1. Відключіть живлення і сигнальні кабелі. Обережно покладіть монітор екраном вниз на чистому столі.
- 2. Пальцями послабте гвинт знизу на основі. Зніміть основу з підставки. Пальцями зніміть кришку петлі з тіла монітора.
- 3. Викруткою зніміть чотири гвинти з кронштейна і відкріпіть кронштейн/підставку від монітора.

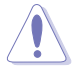

- Радимо застелити стіл м'якою тканиною, щоб запобігти пошкодженню монітора.
- Тримайте підставку монітора, поки знімаєте гвинти.

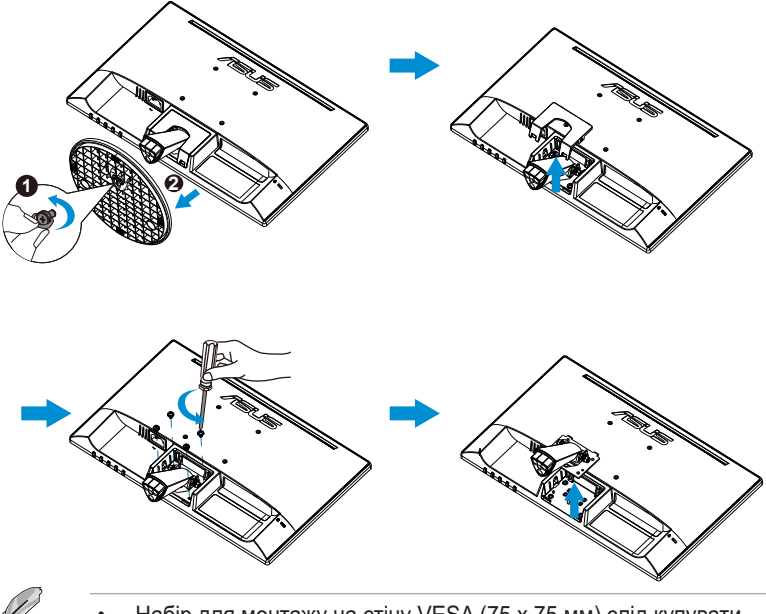

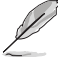

- Набір для монтажу на стіну VESA (75 х 75 мм) слід купувати окремо.
- Використовуйте лише кронштейн для монтажу на стіну зі списку схвалених UL з мінімальною масою/навантаженням 4,8 кг згідно моделі, вказаної в таблиці технічних характеристик (Розмір гвинта: M4 x 10 мм).

### <span id="page-13-0"></span>**2.2 Регулювання монітора**

- Щоб забезпечити найкращий перегляд, радимо розташувати монітор просто перед обличчям, а потім відрегулювати монітор під найзручнішими для вас кутом.
- Утримуйте підставку, щоб монітор не впав, коли ви змінюєте його кут.
- Можна відрегулювати кут монітора від -5˚ до 30˚.
- Змінюючи кут нахилу, не торкайтеся сенсорного екрану. Це може причинити пошкодження або розбити сенсорний екран і РК-екран.

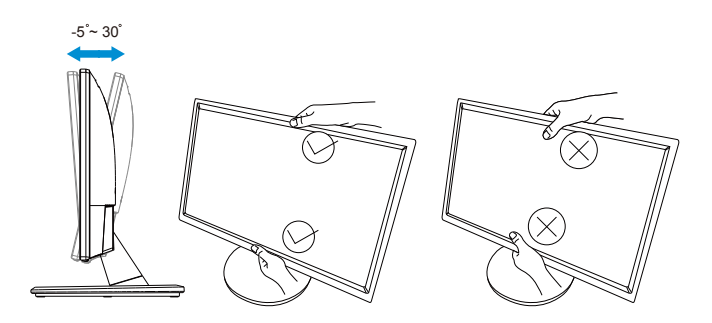

### <span id="page-14-0"></span>**3.1 Сенсорні операції**

- ASUS VT168HR це сенсорний монітор, що застосовує сенсорну технологію 10 точок. Застосовуйте найновішу ОС, як-от Windows 10.
- Можна використовувати дотик одним пальцем або дотик багатьма пальцями, де максимум точок одночасного дотику - 10.

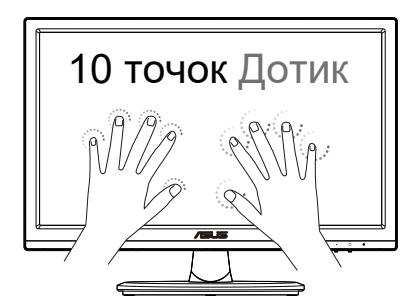

- Щоб активувати сенсорну функцію, слід підключити дисплей до комп'ютера наданим кабелем USB typeB.
- Непотрібно інсталювати інше ПЗ.
- ASUS VT168HR пропонує користуватися сенсорними жестами: натискати, захоплювати, зводити пальці, обертати, масштабувати, проводити тощо. Жести надають можливість запускати програми і входити до налаштування дисплею ASUS VT168HR. Функції можна активувати жестами на ASUS VT168HR.

### **Проведення з лівого краю (лише для Windows 7/8/8.1/10/11)**

Проведіть від лівого краю екрану, щоб перегорнути поточні додатки.

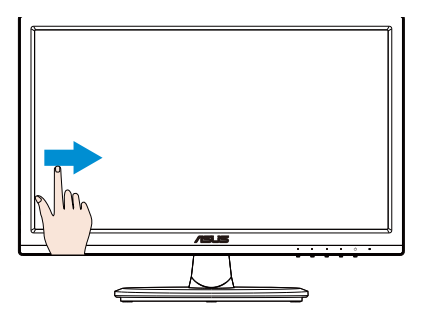

#### **Проведення з правого краю (лише для Windows 7/8/8.1/10/11)**

Проведіть від правого краю екрану, щоб запустити ланцюжок задач.

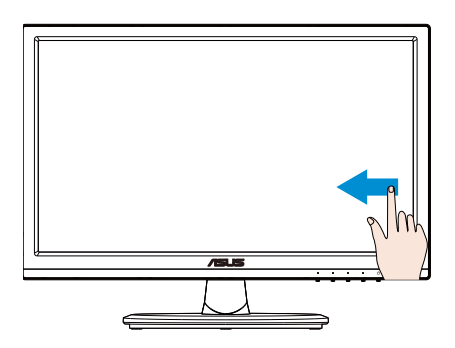

### **Протягування пальцем (лише для Windows 7/8/8.1/10/11)**

Протягуйте пальцем, щоб прокручувати вгору і вниз і нахиляти екран вліво або вправо.

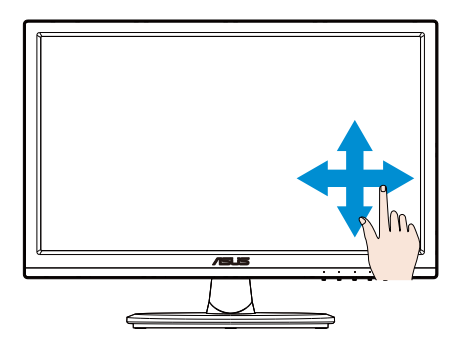

### **Віддалення**

Зведіть разом два пальці на сенсорній панелі.

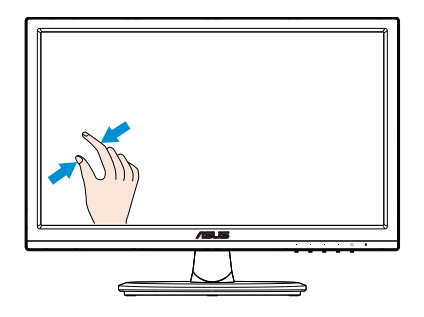

#### **Наближення**

Розведіть в протилежні боки два пальці на сенсорній панелі.

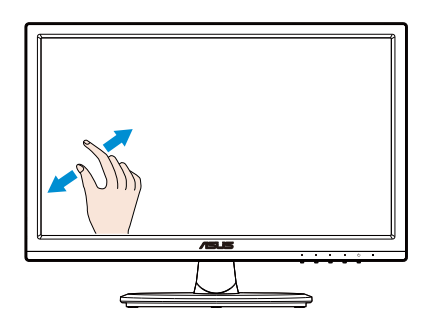

### **Одне натискання/Подвійне натискання**

#### **Одне натискання**

Торкніться цілі на екрані одним пальцем, щоб коротко натиснути, і приберіть палець.

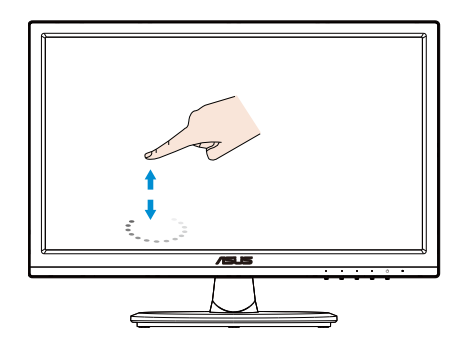

#### **Подвійне натискання**

Двічі швидко натисніть ціль на екрані одним пальцем і приберіть палець.

Натисніть на програму, щоб запустити її (лише для Windows 7/8/8.1/10/11).

Двічі натисніть на елемент, щоб запустити його.

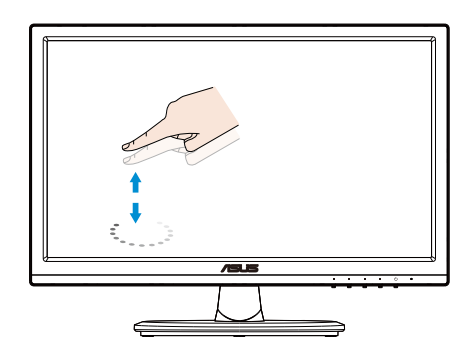

### **Натисніть і утримуйте**

Щоб пересунути додаток, натисніть і утримуйте плитку додатку і перетягніть її на нове місце. Щоб закрити додаток (лише для Windows 7/8/8.1/10/11), натисніть і утримуйте верхній бік поточного додатку і перетягніть його вниз екрану.

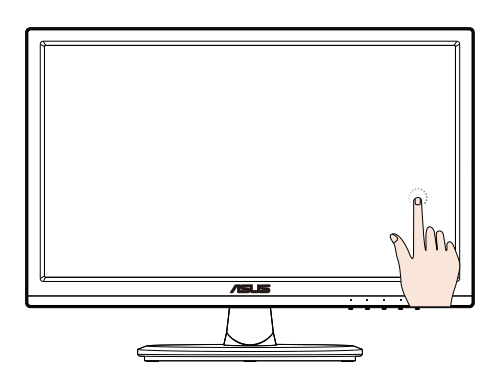

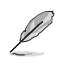

### ПРИМІТКА:

• Можна увійти до веб-сайту ОС, щоб прочитати більше описів сенсорних операцій.

• Не торкайтеся екрану гострими предметами: це може пошкодити екран і скасувати гарантію.

• Не натискайте надто сильно і не лишайте нічого на скляній поверхні (коли пристрій лежить горизонтально), оскільки це пошкодить екран і скасує гарантію.

• Щоб ваші рухи на сенсорному екрані були плавними, торкайтеся його чистими сухими руками.

• Сенсорна функція працює лише в ОС і з тими додатками, що підтримують сенсорні функції.

### <span id="page-19-0"></span>**4.1 Екранне меню**

### **4.1.1 Як зробити переналаштування**

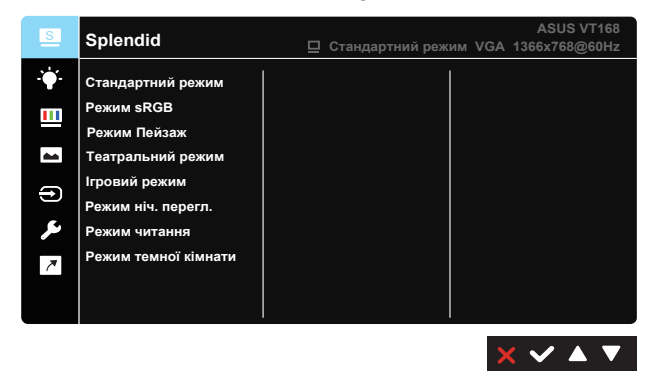

- 1. Натисніть кнопку [МЕНЮ], щоб активувати ЕМ.
- 2. Натискайте кнопки ▼ і ▲, щоб перемикатися між опціями в Меню. Коли ви переходите від однієї піктограми до іншої, виділяється назва опції.
- 3. Щоб вибрати виділений елемент у меню, натисніть кнопку  $\checkmark$ .
- 4. Натискайте кнопки ▼ і ▲, щоб вибрати бажаний параметр.
- 5. Натисніть кнопку  $\sqrt{\ }$ , щоб увійти до повзуна, а потім користуватися кнопками  $\nabla$  або  $\blacktriangle$  згідно позначень у меню, щоб вносити зміни.
- 6. Натисніть кнопку  $\blacklozenge$ , щоб повернутися до попереднього меню, або  $\boldsymbol{\times}$ , щоб закрити ЕМ.

### <span id="page-20-0"></span>**4.1.2 Знайомство з функціями ЕМ**

### **1. Splendid**

Ця функція містить вісім підфункцій, з яких можна вибирати бажане. Кожен режим має вибір Скинути, надаючи вибір підтримувати ваші налаштування або повернутися в попередньо налаштований режим.

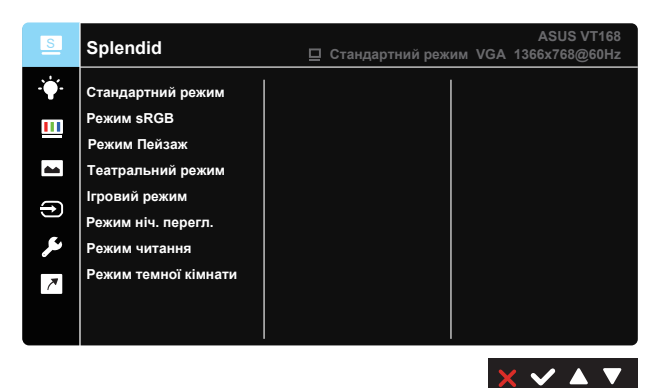

- **• Стандартний режим**: Це найкращий вибір для редагування документів зі SPLENDID™ Video Enhancement.
- **• sRGB**: Це найкращий вибір для перегляду фото і графіки з ПК.
- **• Режим Пейзаж**: Це найкращий вибір для показу пейзажної фотографії зі SPLENDID™ Video Enhancement.
- **• Театральний режим**: Це найкращий вибір для перегляду фільмів зі SPLENDID™ Video Enhancement.
- **• Ігровий режим**: Це найкращий вибір для гри зі SPLENDID™ Video Enhancement.
- **• Режим ніч. перегл.**: Це найкращий вибір для гри з темними лаштунками або перегляду фільмів зі SPLENDID™ Video Enhancement.
- **• Режим читання**: Це найкращий вибір для читання книг.
- **• Режим темної кімнати**: Це найкращий вибір для середовища зі слабким освітленням.

У **Стандартний режим** користувачі не можуть робити конфігурації функцій **Насиченість**, **Колір шкіри**, **Різкість** та **ASCR**.

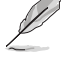

У **sRGB**, функції **Яскравість**, **Контрастність**, **Насиченість**, **Колірна темп.**, **Колір шкіри**, **Різкість** і **ASCR** не піддаються конфігурації з боку користувачів.

#### **2. Фільтр син. світла**

Регулює рівень потужності блакитного світла, яке випромінює світлодіодне підсвічування.

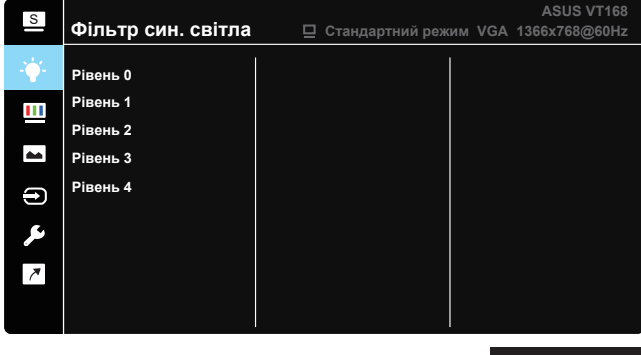

- **• Рівень 0**: Без змін.
- **• Рівень 1~4**: Що вище рівень, тим більше буде зменшено блакитне світло.
	- Коли активовано Фільтр син. світла, автоматично буде імпортовано налаштування за замовчуванням Стандартний режим.
	- Функцію Яскравість можна конфігурувати між Рівнем 1 і Рівнем 3.
	- Рівень 4 це оптимізоване налаштування. Воно відповідає Сертифікату TUV про низький рівень блакитного світла. Користувачі не можуть конфігурувати функцію Яскравість.

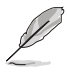

Прислухайтеся до наступних рекомендацій, щоб зменшити втому очей:

- Працюючи протягом багатьох годин, слід певний час відволікатися від екрану. Рекомендовано робити короткі перерви (щонайменше 5 хв) після приблизно 1 години безперервної роботи за комп'ютером. Короткі часті перерви ефективніші за одну довгу перерву.
- Щоб зменшити втому і сухість в очах, слід регулярно зосереджувати погляд на віддалених предметах.
- Вправи для очей можуть допомогти зменшити втому в очах. Часто повторюйте ці вправи. Якщо напруження в очах лишилося, зверніться до лікаря. Вправи для очей: (1) Подивіться вгору і вниз. Повторюйте. (2) Повільно обертайте очима. (3) Рухайте очима по діагоналі.
- Потужне блакитне світло може втомлювати очі та призвести до вікової макулодистрофії. Фільтр синього світла зменшує на 70 % (макс.) шкідливе блакитне світло, щоб допомогти уникнути синдрому комп'ютерної втоми очей.

### **3. Колір**

У цій функції виберіть бажаний колір зображення.

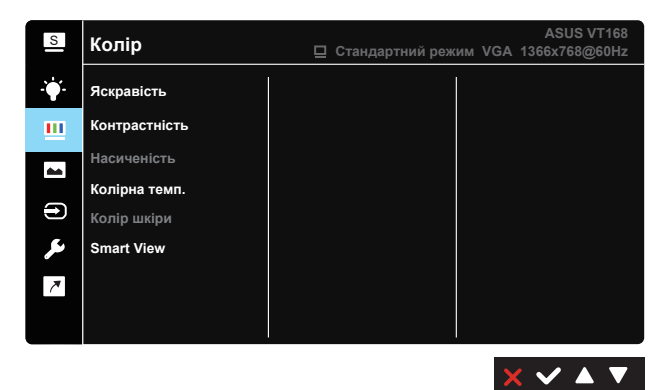

- **• Яскравість**: Діапазон регулювання від 0 до 100.
- **• Контрастність**: Діапазон регулювання від 0 до 100.
- **• Насиченість**: Діапазон регулювання від 0 до 100.
- **• Колірна темп.**: Містить три попередньо налаштовані режими кольору: Холодний, Звичайна, Тепла і один Режим корист.
- **• Колір шкіри**: Містить три режими кольору: Reddish (Червонуватий), Natural (Природний) і Yellowish (Жовтуватий).
- **• Smart View**: універсальні позиції перегляду зі Smart View Technology.

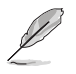

У **Режим корист.** можна регулювати кольори **R (Червоний)**, **G (Зелений)** і **B (Блакитний)** за шкалою від 0 до 100.

#### **4. Зображення**

З цієї головної функції можна відрегулювати Різкість, Trace Free, Контр.пропор, VividPixel, ASCR, Розташування, Фокус і Авто регулювання.

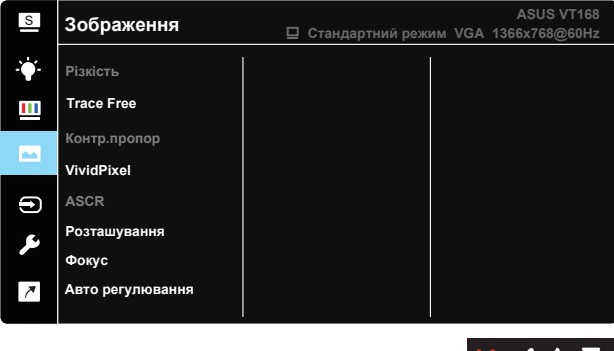

- **• Різкість**: Регулює різкість зображення. Діапазон регулювання від 0 до 100. (Доступно лише для вибору «Стандартний режим» і «Режим sRGB» у меню Splendid).
- **• Trace Free:** Прискорює час відповіді з технологією Прискорення внутрішнього годинника. Діапазон регулювання від повільнішого 0 до найшвидшого 100.
- **• Контр.пропор**: Регулює пропорцію на «Повний екран» і «4:3».
- **• VividPixel**: Ексклюзивна технологія ASUS надає реалістичне зображення з кришталево чіткими деталями задля естетичної насолоди. Діапазон регулювання від 0 до 100.
- **• ASCR**: Виберіть УВІМК. або ВИМК., щоб активувати або вимкнути пропорцію динамічного контрасту. (ASCR: ASUS Smart Contrast Ratio (Інтелектуальна пропорція контрасту). Вимкнено у Стандартний режим, Режим sRGB і Режим читання.
- **• Розташування**: Регулює горизонтальне розташування (Горизонтальне розташування) і вертикальне розташування (Вертикальне розташування) зображення. Діапазон регулювання від 0 до 100. (Доступно лише для входу VGA.)
- **• Фокус**: Зменшує шуми горизонтальних і вертикальних ліній зображення, окремо регулюючи Фаза і Частота. Діапазон регулювання від 0 до 100. (Доступно лише для входу VGA.)
- **• Авто регулювання**: Автоматично регулює зображення на оптимальне розташування, годинник і фазу. (Доступно лише для входу VGA.)

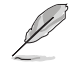

4:3 доступно лише коли формат джерела входу 4:3.

#### **5. Вибір входу**

Виберіть джерело входу з сигналів входу **VGA**, **HDMI**.

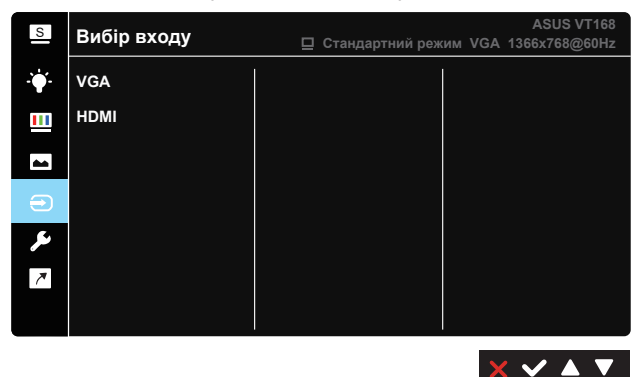

#### **6. Налашт. системи**

Регулює конфігурацію системи.

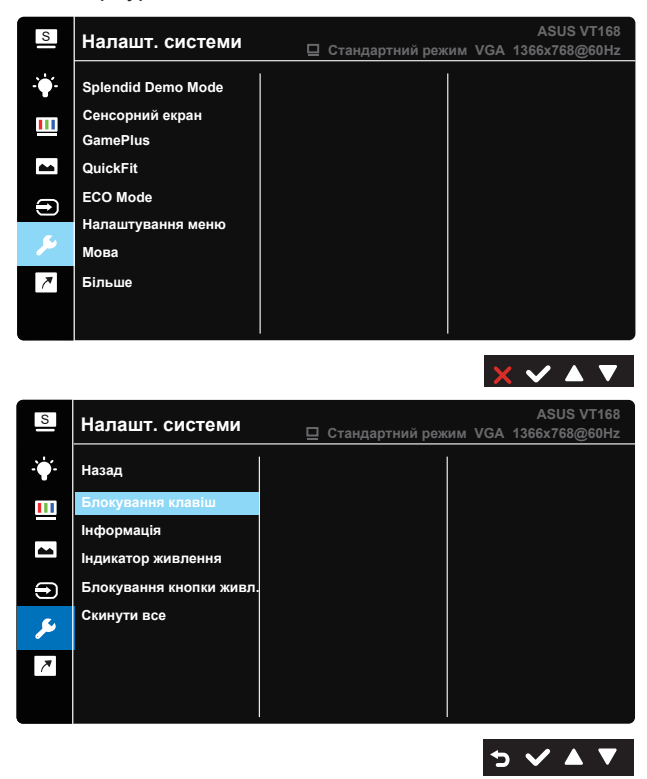

- **• Splendid Demo Mode**: Активуйте демонстраційний режим для функції Splendid.
- **• Сенсорний екран**: Щоб активувати/вимкнути сенсорну функцію.
- **• GamePlus**: Функція GamePlus надає набір інструментів і створює краще ігрове середовище для користувачів, що грають в різні типи ігор. Зокрема, функцію Приціл створено спеціально для гравців-новаків, або початківців, зацікавлених у «стрілялках» від першої особи (FPS). Для активації GamePlus:
	- Виберіть **УВІМК.**, щоб увійти до головного меню GamePlus.
	- Натискайте  $\blacktriangleleft$  i  $\blacktriangleright$ , щоб вибрати з функцій Приціл і Таймер.
	- Натисніть  $\vee$  на підтвердження вибраної функції. Натисніть , щоб повернутися. Натискайте X, щоб відпустити і вийти.

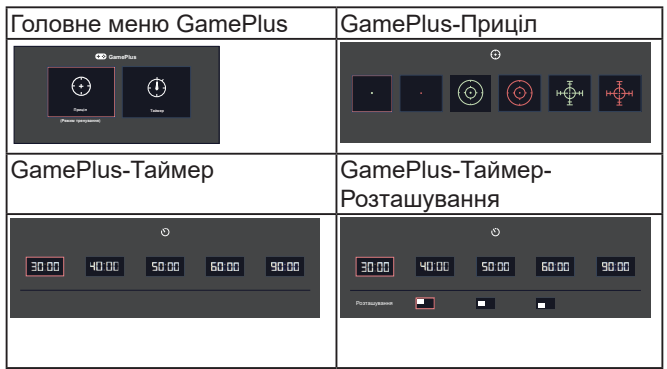

- **• QuickFit**: Містить два шаблони: (1) Сітка (2) Формат фото.
	- 1. Шаблон сітки: Допомагає дизайнерам і користувачам організувати зміст і макет сторінки, щоб результат виглядав і сприймався цілісним.

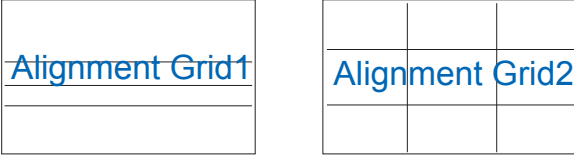

1. Формат фото: функція QuickFit показує фото у різних реальних розмірах. Це надає фотографам та іншим користувачам можливість у деталях переглядати фото і редагувати їх у реальному розмірі на екрані.

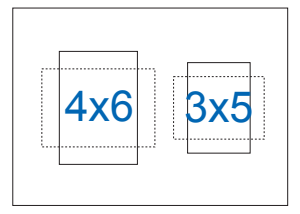

- **• ECO Mode**: Активує екологічний режим для енергозбереження.
- **• Налаштування меню**: Регулює **Час показу меню**, **DDC/CI** і **Прозорість** екрану.
- **• Мова**: Виберіть мову ЕМ. На вибір є: **Англійська**, **французька**, **німецька**, **іспанська**, **італійська**, **нідерландська**, **російська**, **польська**, **чеська**, **хорватська**, **угорська**, **румунська**, **португальська**, **турецька**, **китайська спрощеними ієрогліфами**, **китайська традиційними ієрогліфами**, **японська**, **корейська**, **фарсі**, **тайська**, **індонезійська** та **українська**.
- **• Більше**: Переходить на наступну сторінку System Setup (Налаштування системи).
- **• Назад**: Повертається на попередню сторінку Налашт. системи.
- **• Блокування клавіш**: Вимкнути всі функції клавіш. Натискання другої справа кнопки понад п'ять секунд вимикає функцію блокування клавіш.
- **• Інформація**: Показує інформацію монітора.
- **• Індикатор живлення**: Вмикає/вимикає світлодіодний індикатор живлення.
- **• Блокування кнопки живл.**: Щоб вимкнути/увімкнути клавішу живлення.
- **• Скинути все**: Виберіть «Так», щоб повернути всі налаштування на фабричні за замовчуванням.

#### **7. Комбінація клавіш**

Вибравши цю опцію, можна встановити одну комбінацію клавіш (ярлик).

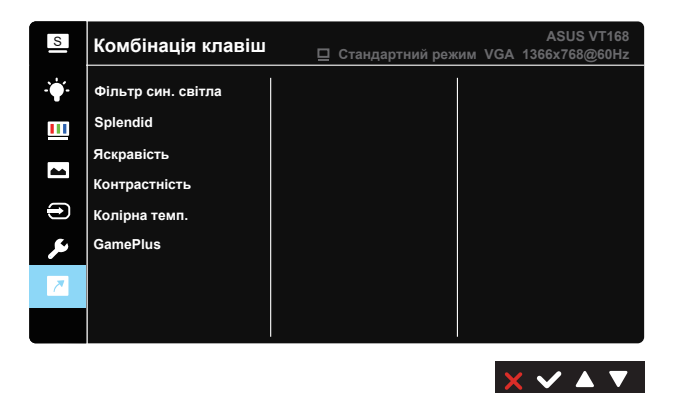

**• Комбінація клавіш**: Можна вибрати з «Фільтр син. світла», «Splendid», «Яскравість», «Контрастність», «Колірна темп.», «GamePlus» і встановити як комбінацію клавіш.

### <span id="page-28-0"></span>**4.2 Технічні характеристики**

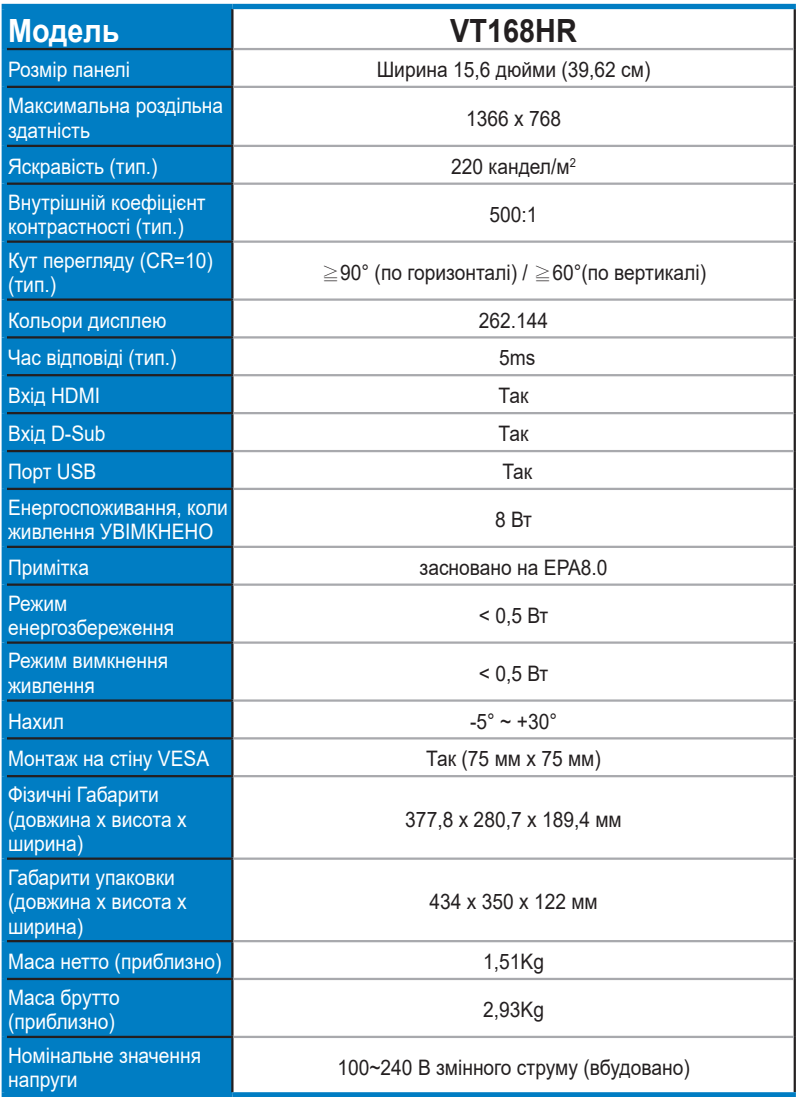

**\* Технічні характеристики можуть змінюватися без попередження.**

### <span id="page-29-0"></span>**4.3 Усунення несправностей (розповсюджені питання)**

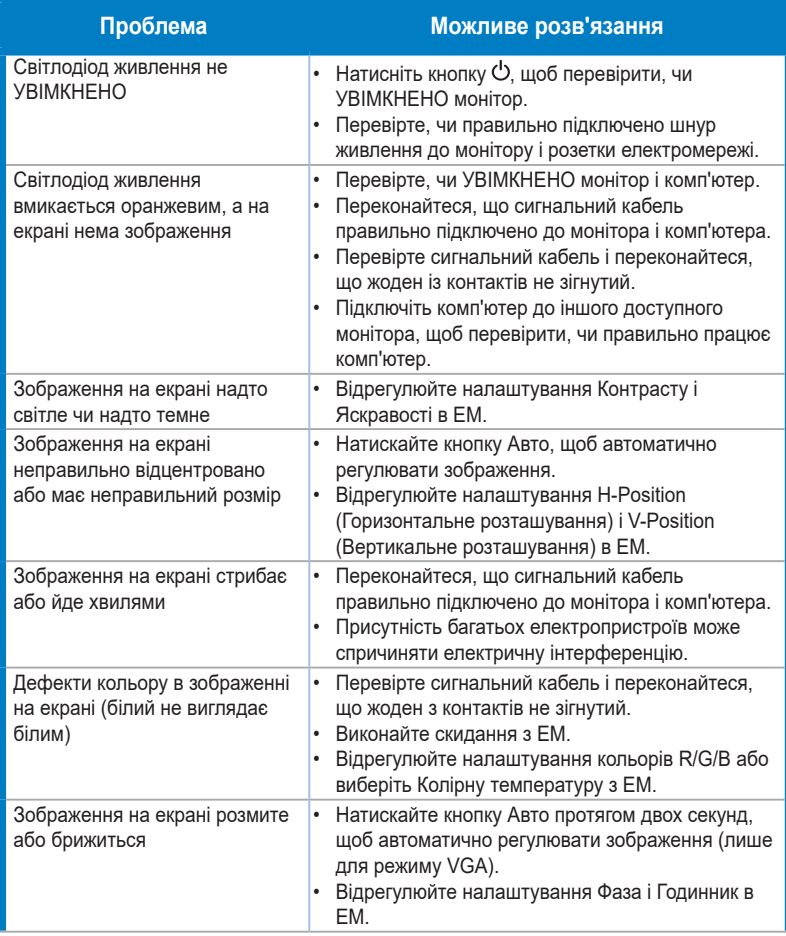

### <span id="page-30-0"></span>**4.4 Список підтримуваного хронометражу**

**Режими VESA / IBM підтримують хронометраж (входи D-SUB)**

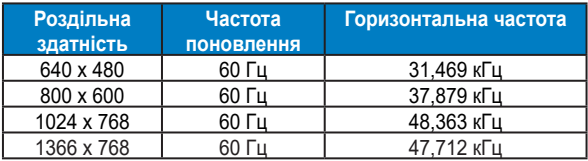

#### **Формати HDMI 1.4, CEA-861B, Підтримуваний первинний хронометраж SD/HD (лише для входу HDMI)**

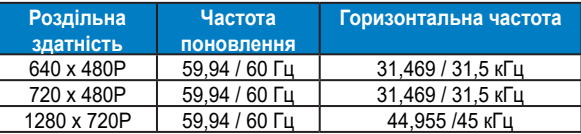

**\* Можуть не підтримуватися режими, не вказані в таблицях вище. Щоб отримати найкращу роздільну здатність, радимо вибрати режим, вказаний у таблицях вище.**